### A few housekeeping things…

**Participant video and audio will be turned off during the presentation.** However, the chat area (located in the bottom-right corner) will be on and available to all participants.

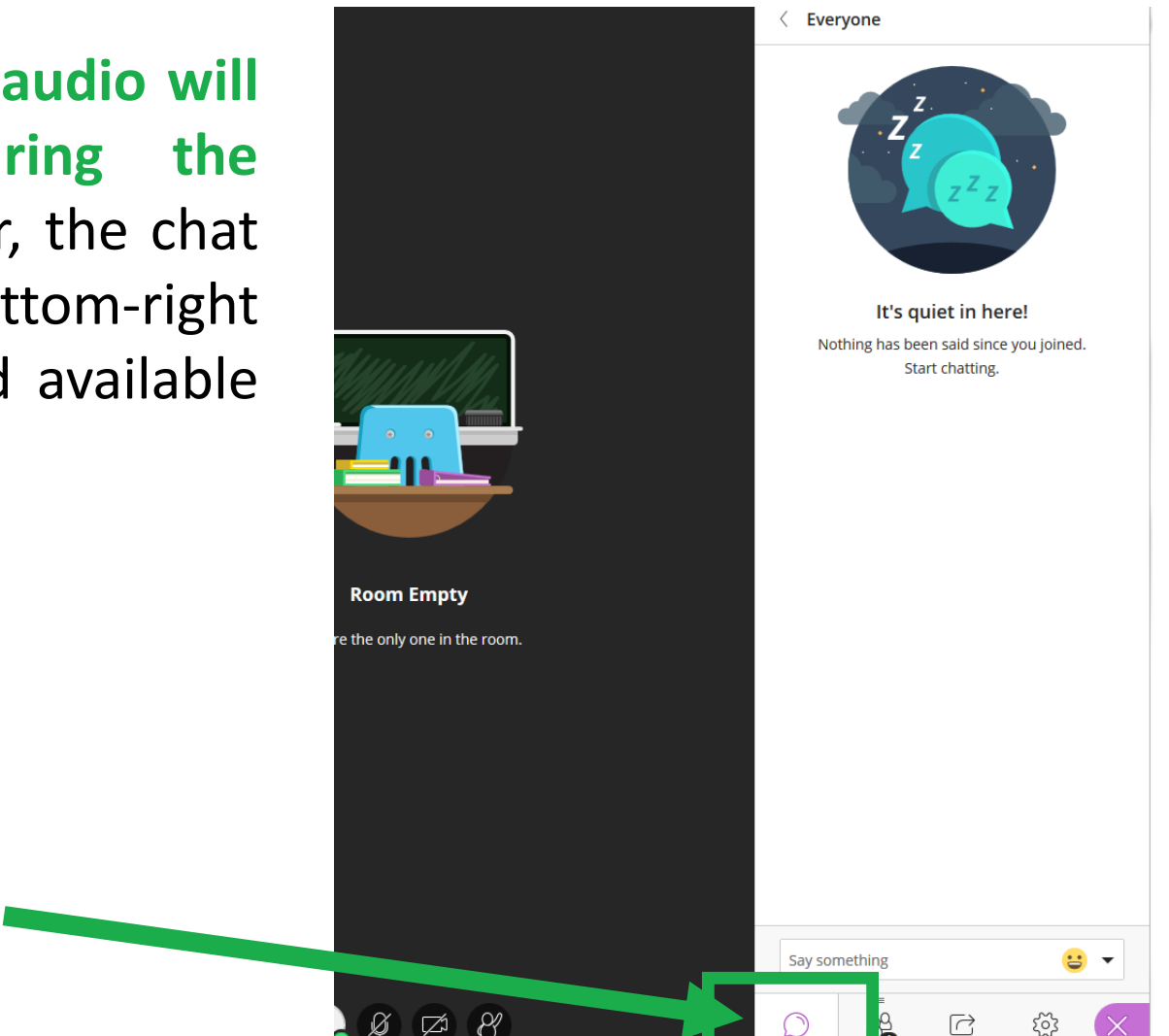

### A few housekeeping things…

**In order to keep this presentation moving at a reasonable pace, please hold your questions until the end.** There will be 10 minutes set aside at the end for Q&A (and I would be happy to stay longer than that if there are still questions that need to be answered). I will ask you to type your questions into the chat area and will answer them in the order they are received.

If you have any problems hearing me or seeing my presentation screen, please use the chat area to communicate this with me as well!

#### Get Your PD Credit!

#### **www.odessa.edu/PD**

Log in with your employee ID number, select the training session, and take the survey after we're done!  $\odot$ 

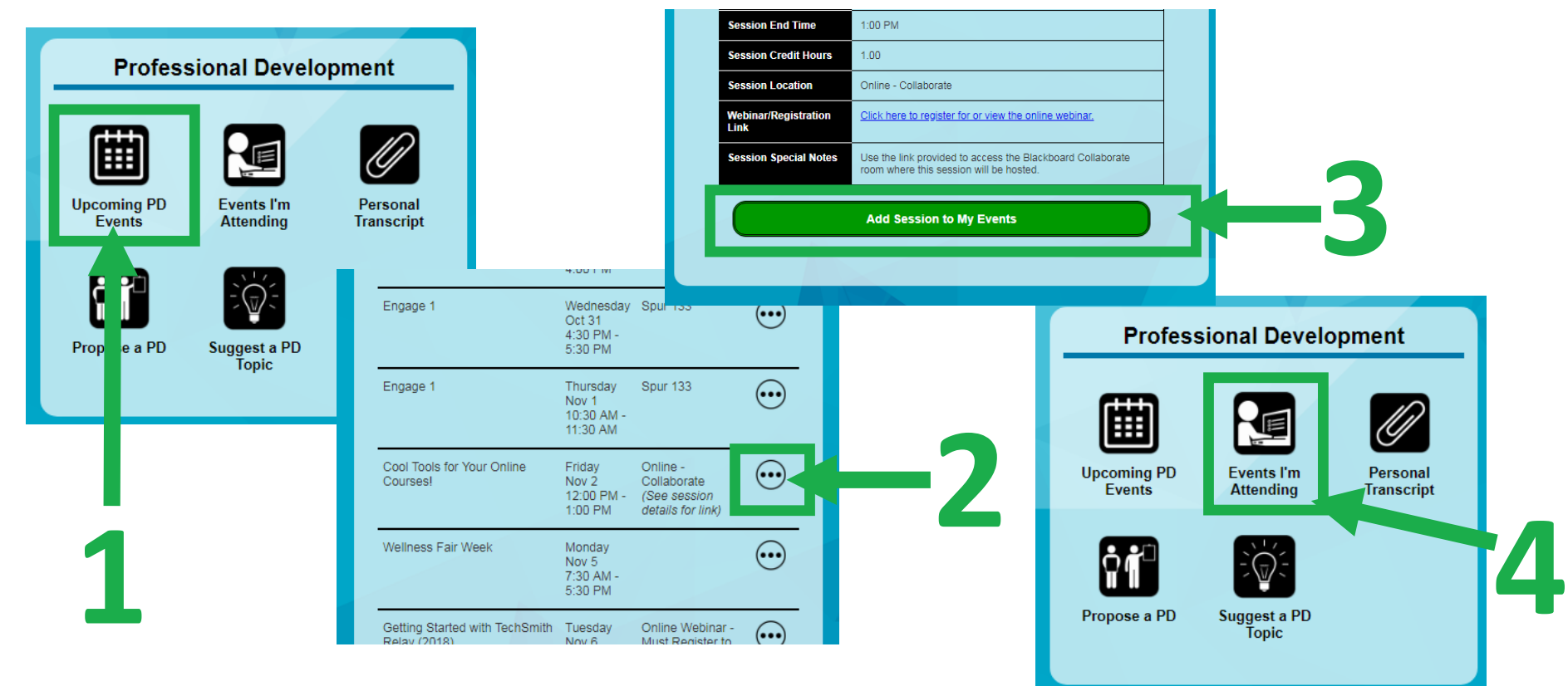

## Cool Tools For Your Online Courses!

### First Friday!

*November 2, 2018*

### Topics To Cover:

- **Introduction**
- **Some Really Cool Tools!**
	- Sound Cloud *(audio)*
	- Add Poll *(interactive questions)*
	- Quickly Jot Assignments *(image interactive)*
	- Eclipse Crossword *(interactive)*
	- EAC Visual Data Reports *(test analysis)*
	- Quizlet *(assessment)*
	- FlipGrid / Voice Thread *(interactive conversation)*
	- Wix / Weebly / WordPress *(portfolio building)*

### **Introduction**

### Why Use Cool Tools?

The purpose of this session is to give faculty some different options for interactive media that they utilize in their courses to make them more interesting and more engaging for students.

Enjoy these cool tools!  $\odot$ 

### **Sound Cloud**

### Sound Cloud

Sound cloud is an audio streaming service that allows users to upload audio files and then embed/stream them from web locations.

Sound cloud is free to use! (with some limitations) Users can upload up to 180 minutes of audio.

Use your phone (Voice Memos on iphone) or computer to record audio files and then upload the files to sound cloud. Once in sound cloud, users can take the embed code and add it to Blackboard.

#### **www.soundcloud.com**

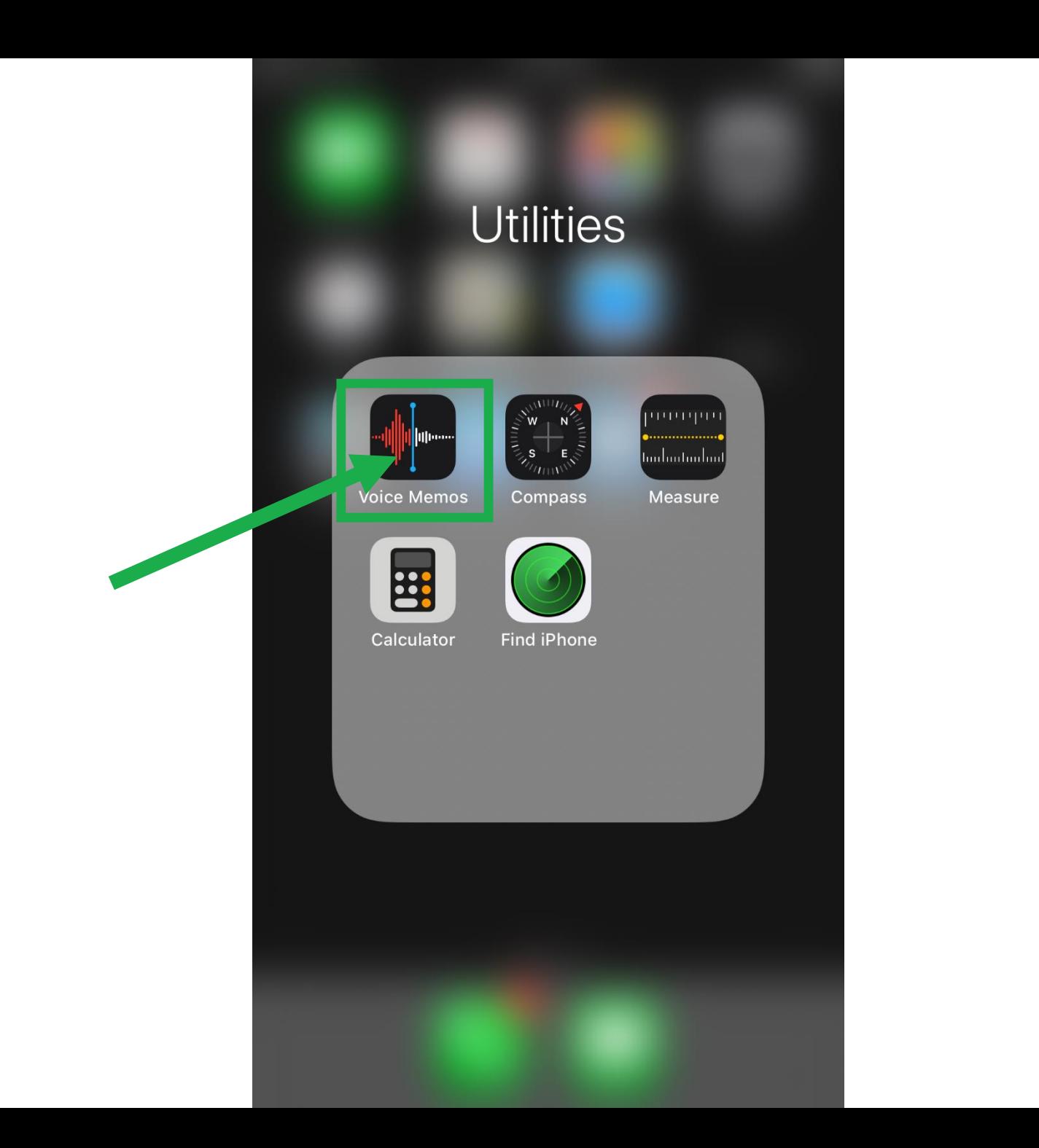

 $\bullet$  T&T All $\bullet$ 11:00 AM ◀ (

#### **Voice Memos**

Tap the Record button to start a Voice Memo

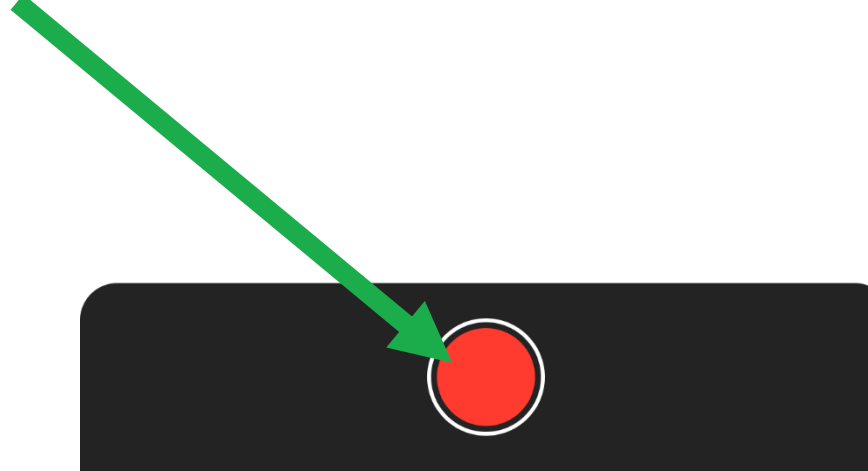

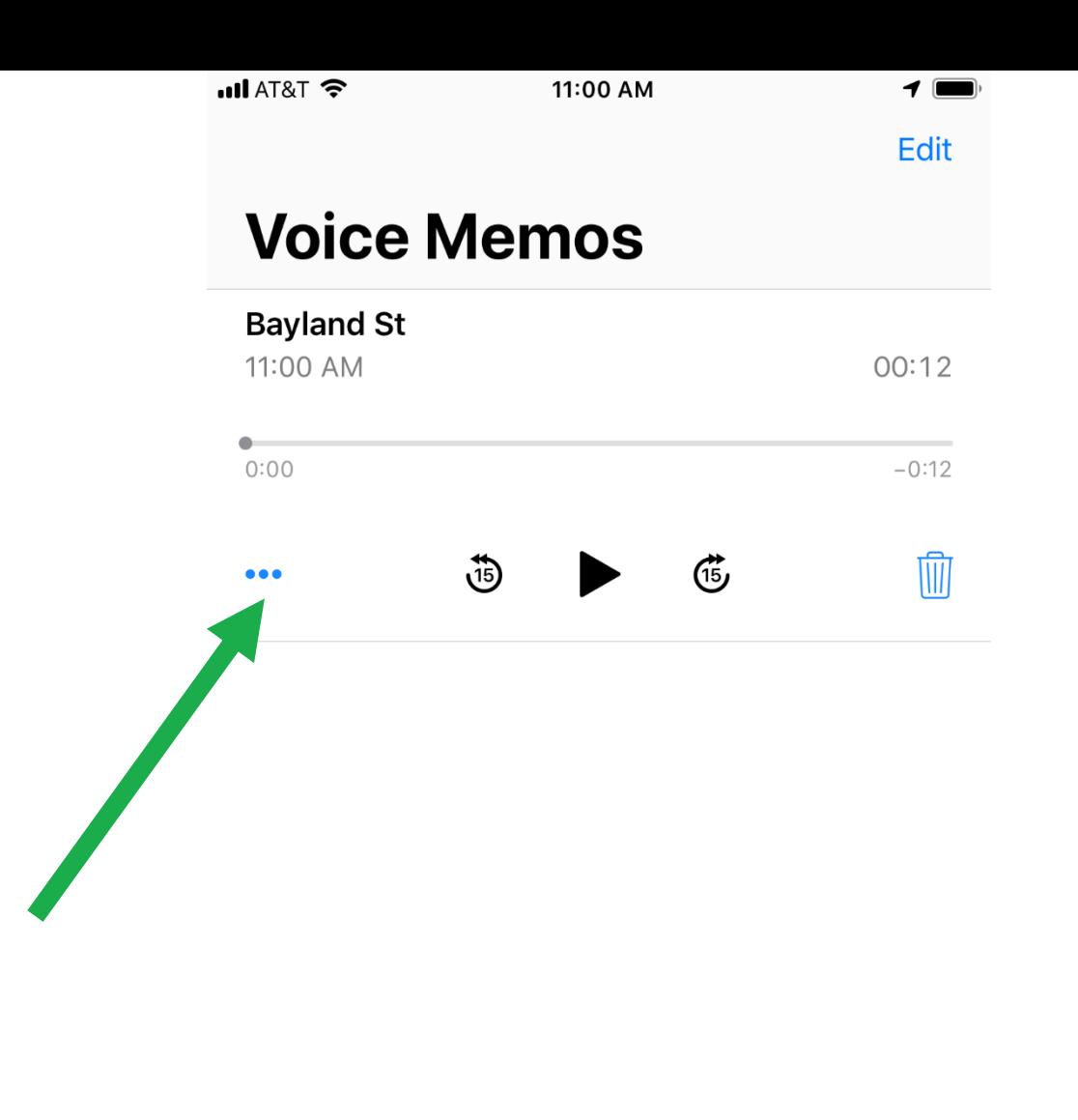

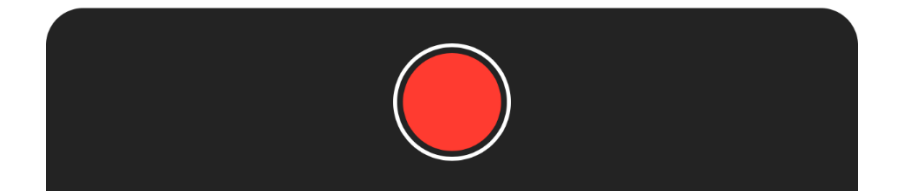

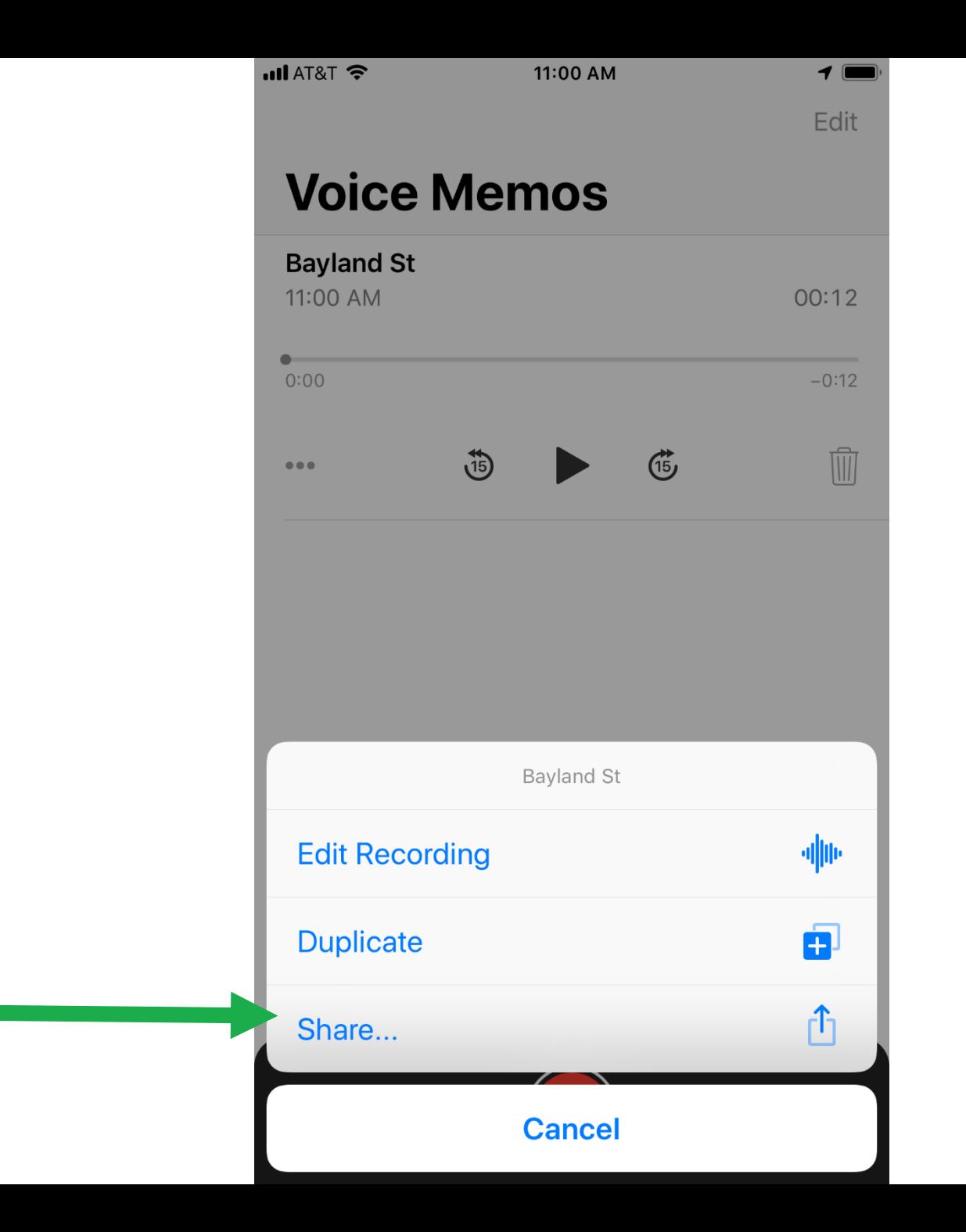

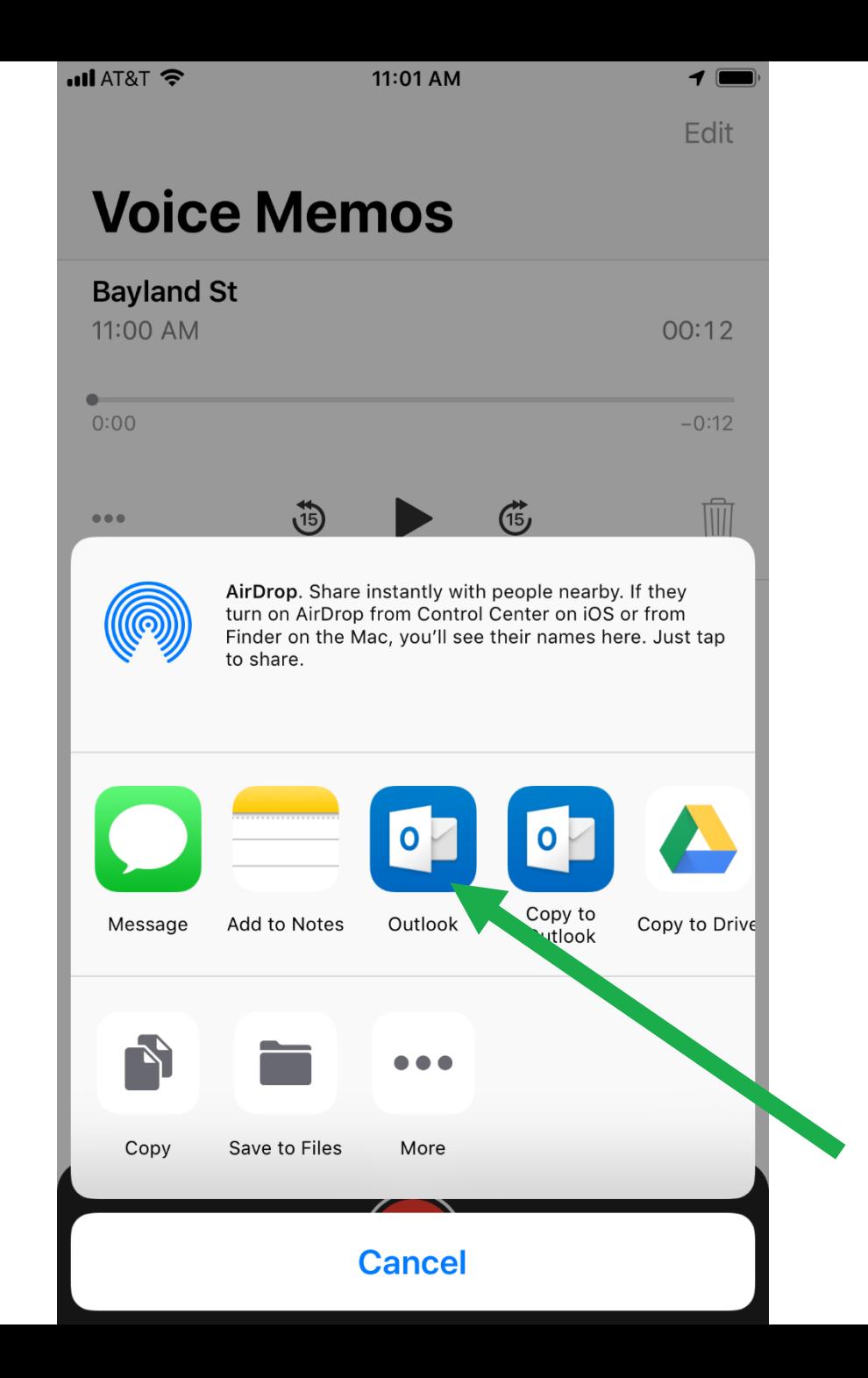

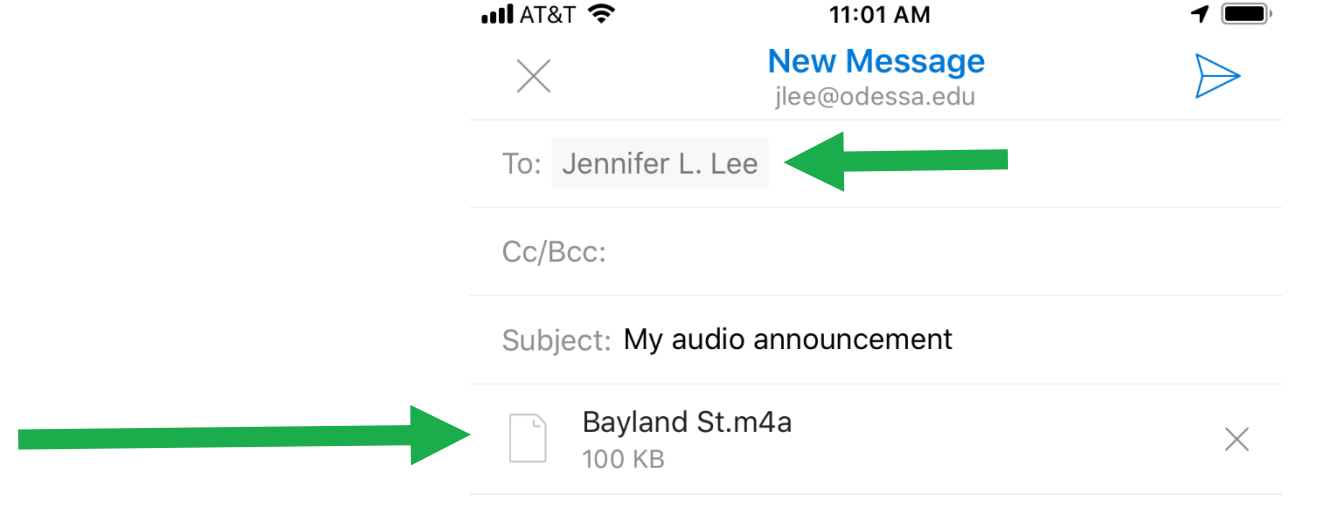

#### Get Outlook for iOS

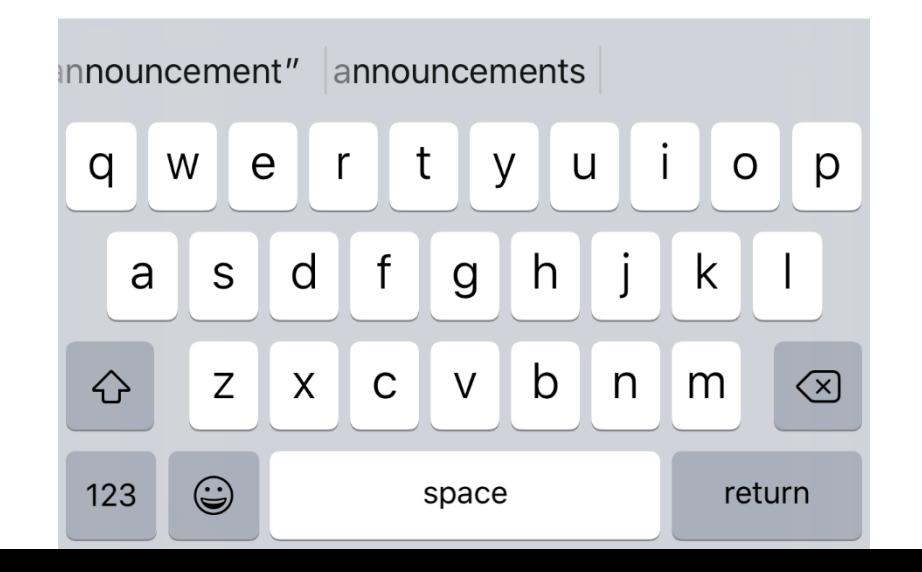

### **Add Poll**

### Add Poll

Add Poll is an interactive polling service that allows users to create online polls (with text and images!) that can embedded into websites and online courses. Results from the poll can be viewed and managed from the Add Poll site by the creator.

Add Poll is free to use! *(with some limitations)* Users can record up to 250 monthly responses and use up to 10MB of space. There are options for paid accounts if you are interested in getting more responses or having more space.

#### **www.addpoll.com**

### Qwickly Jot Assignments

## Qwickly Jot Assignments

Qwickly Jot is a free assignment tool for Blackboard (already in there and ready for you to use!). Instructors can create assignments with diagrams, charts, maps, and more for students to write on directly in Blackboard. The possibilities for this assignment tool are endless – get creative Coursework @ with it!

Qwickly Jot is completely free to use. To get started, find a content area in Blackboard and select Assessments  $\rightarrow$ Qwickly Jot Assignment

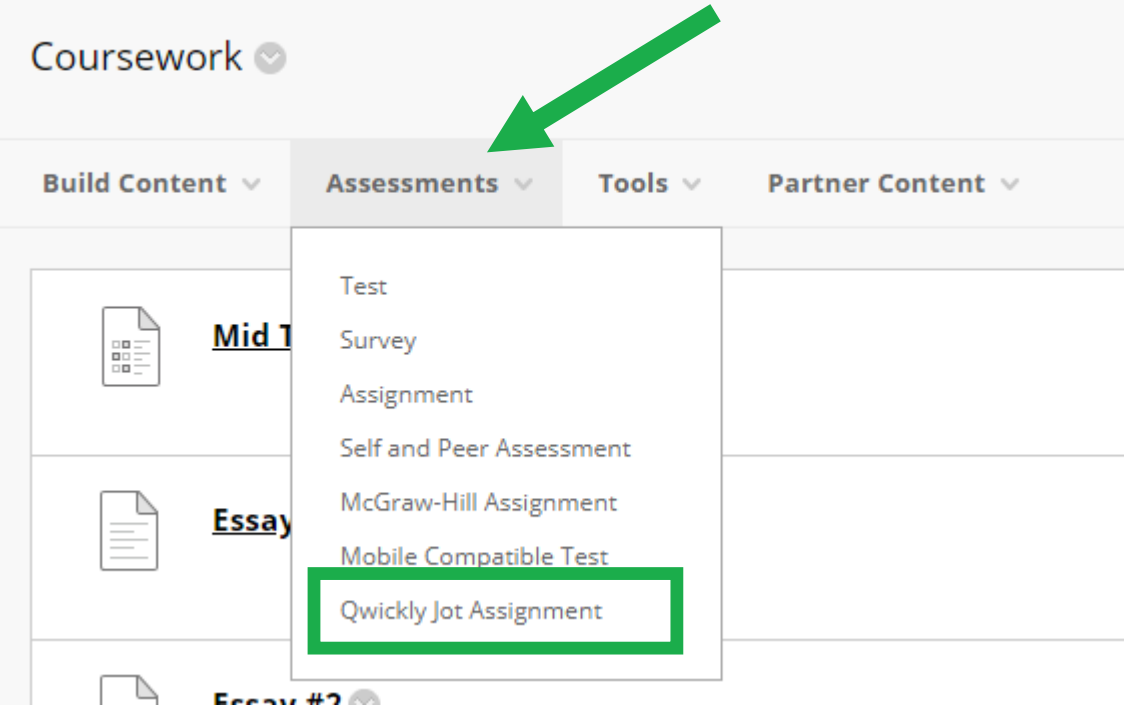

### **Eclipse Crossword**

### Eclipse Crossword

Eclipse Crossword is a downloadable crossword builder that allows users to easily create fast and free crossword puzzles. These puzzles can be printed and handed out in a classroom setting. Or they can be published and embedded to a website (there is a special way for doing this in Blackboard, I will show you how!).

Eclipse Crossword is free to download and use *(no limitations as far as I'm aware!)*

#### **www.eclipsecrossword.com**

### **EAC Visual Data**

### EAC Visual Data

EAC Visual Data is a Blackboard building block that streamlines the process of collecting and reporting student performance on Blackboard Learn tests and rubrics, across courses and over time. EAC Visual Data reports can give you a very detailed and indepth analysis of your tests to see how your students are performing both individually and collectively. These reports have the ability to assess the reliability of a question using point a biserial correlation and Cronbach Alpha statistic.

*(To fully understand a report, make sure you view the Glossary!)*

#### **www.edassess.net**

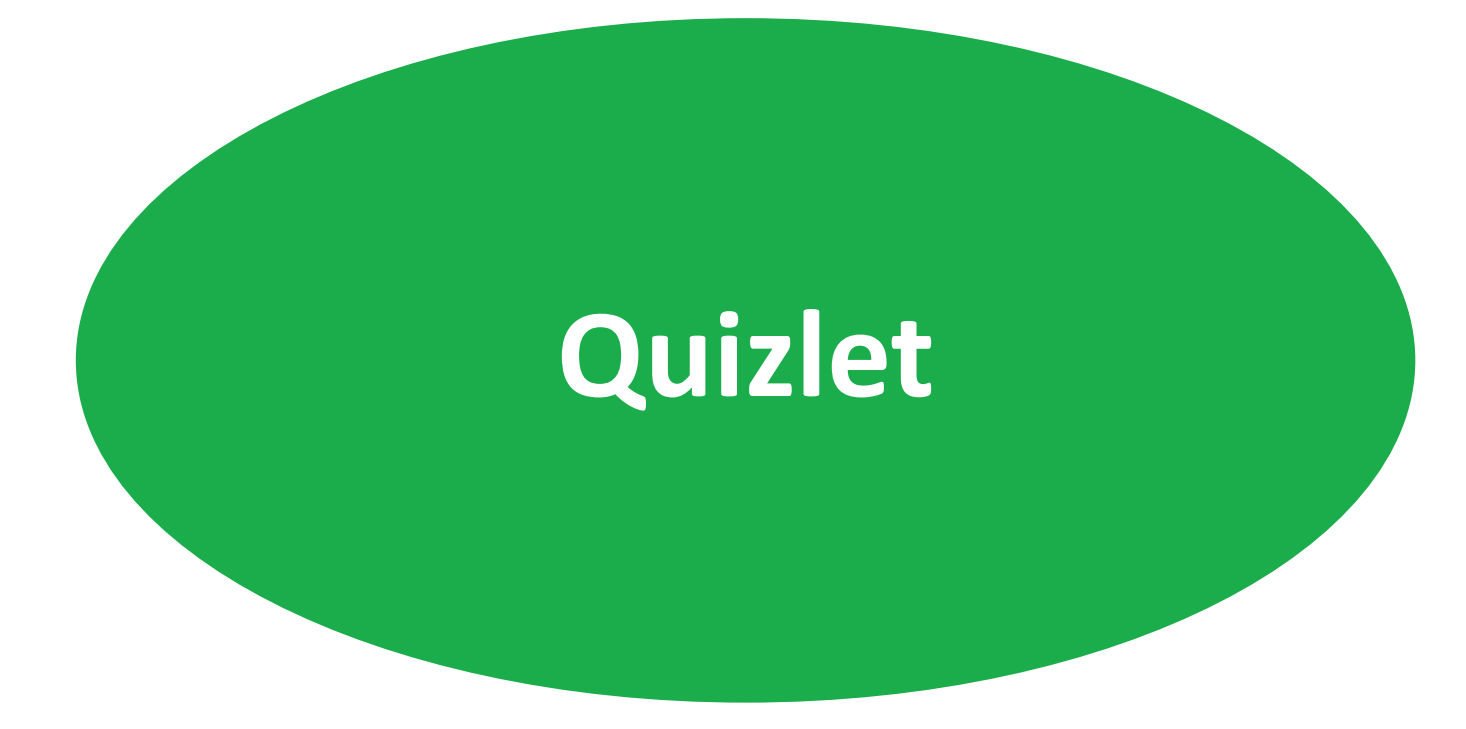

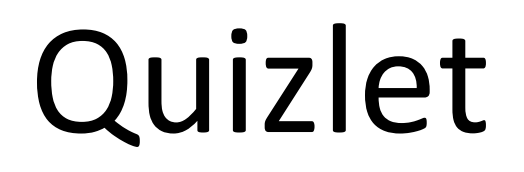

Quizlet is a free-to-use resource for instructors and students. Users of quizlet can create their own custom content sets or can study and learn using content created by others.

Quizlet allows users to create flashcard sets, diagrams, and other various games and tests to help aid in study.

#### **www.quizlet.com**

### **Flip Grid / Voice Thread**

## Flip Grid

Flipgrid is a website that allows teachers to create "grids" of short discussion-style questions that students respond to through recorded videos. Each grid is effectively a message board where teachers can pose a question and students can post a 90 second video response that appear in a tiled "grid" display.

#### **www.flipgrid.com**

Voice Thread is a learning tool for enhancing student engagement and online presence. With VoiceThread, instructors and/or students can create, share and comment on images, PPT presentations, videos, audio files, documents and PDFs using their microphone, webcamera, text, phone, and audio-file upload.

#### **www.voicethread.com**

### **Wix / Weebly / Wordpress**

## Wix / Weebly / Wordpress

Wix, Weebly, and Wordpress are all website building platforms that make building a website fun and easy for users that have little experience with the technical side of website building. Users of these platforms are required to know very little (or none) about programming languages. Most of these platforms are "drag-anddrop" and already come with attractive built-in themes that users can choose from to style their site. This tool is a useful tool for anyone wanting to build an electronic portfolio or have an online presence!

#### **www.wix.com www.weebly.com**

#### **www.wordpress.com**

### **QUESTIONS?**

# Thank you for Attending!

*If you have any additional questions about this training or if you would like a copy of the video recording from today, please email me at jlee@odessa.edu or Julie at jlyon@odessa.edu and let us know!*